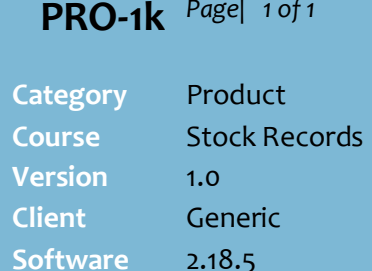

## **Hints and Tips**

- $\checkmark$  Contact Surefire Support if you want to start selling online. There is an onboarding process to complete.
- The only attributes that get uploaded to the IGA ShopMyLocal website are:
	- EAN
	- Current Retail Price
	- Normal Retail Price
	- SOH
	- Promo Indicator, Start and End date
	- Stock Description.
- Any product can be included in IGAShop. Contact IGAShop about missing lines; they'll request more details so they can create the digital product.
- The **Online Range** Options are hardcoded. To hide/show an option, go to **Codes and Descriptions** | **Online Range;**  toggle the **Active** check box.
	- **Online** option only applies to retailers who had set up online selling before the new specific integration options were added to Surefire.

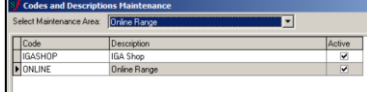

- Scheduled tasks in Surefire must be setup/running for data to flow up to the IGAShop; Webservices.exe, and the StockLevelUpload.exe.
	- These tasks are usually configured by Support Desk, to run on a nominated frequency throughout the day i.e. every 20-60 minutes.

## **Maintain the Products in an Online Shop**

You maintain the online status and online pricing of a product through Surefire.

## **Procedure to Maintain an Online IGAShop**

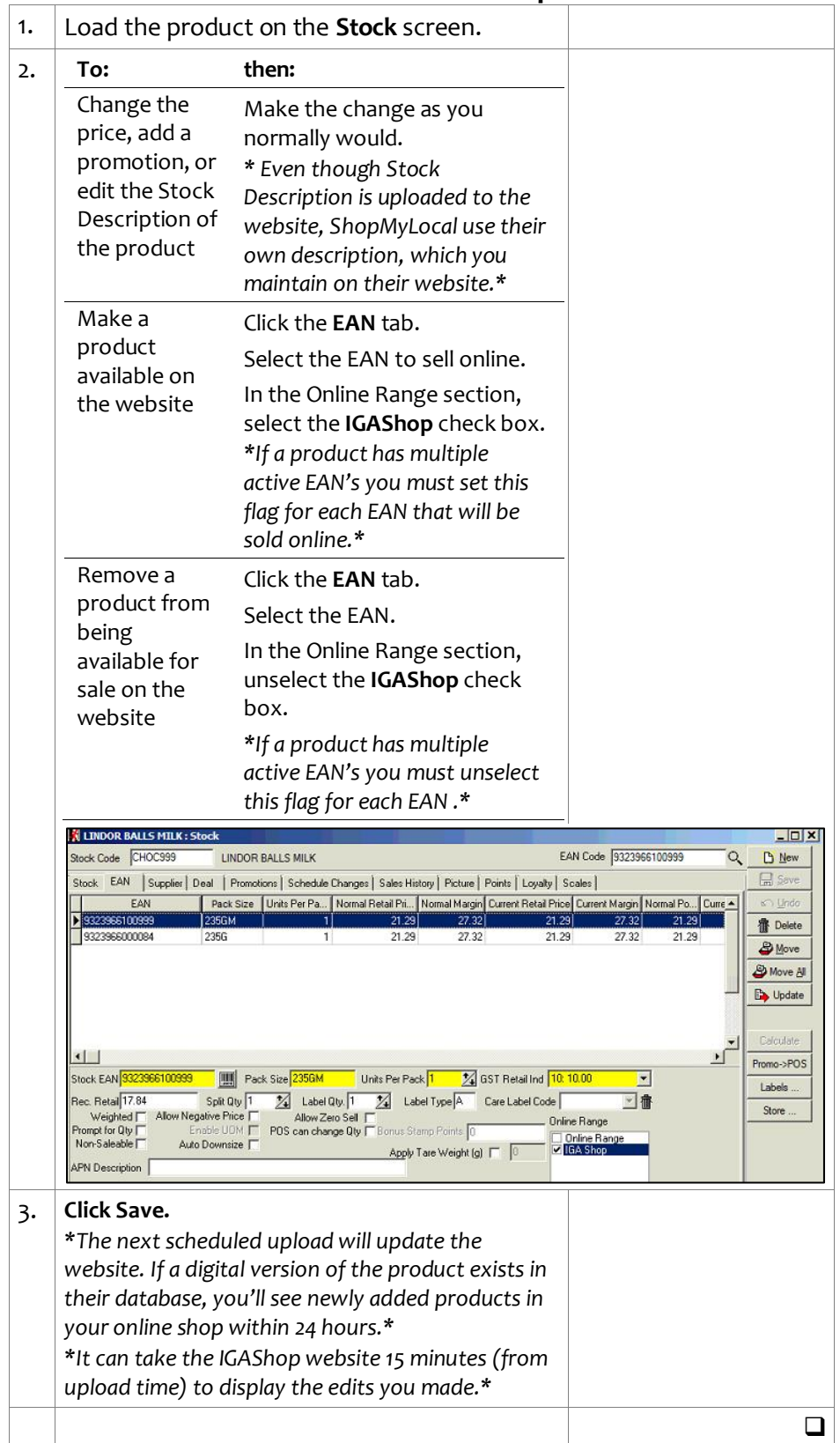